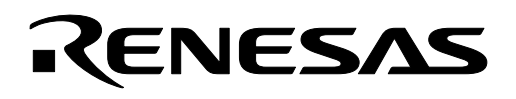

# **M16C/26**

# **Using Key Input Interrupts**

# **1.0 Abstract**

The following article introduces and shows how to setup key input interrupt on the M16C/26 (M30262) Flash microcontroller (MCU). A sample program was written for the MSV-Mini26-SKP for evaluation purposes.

# **2.0 Introduction**

The Renesas M16C/26 is a 16-bit MCU with multiple peripheral functions including handling interrupts generated by several sources. One of the interrupt sources is the key input interrupt.

Key input interrupts can be used to 'wake-up' the M16C/26 from Wait or Stop Mode. Key input interrupts can be used as alternative to monitor changes in the input pins (i.e. use an interrupt instead of polling the input pins for changes). It can be used as additional external interrupt pins for applications with interrupt sources more than the five external interrupt pins available on the M16C/26.

# **3.0 Key Input Interrupt Pins**

The M16C/26 has four available key input pins that can be found on the upper four bits of Port 10 (P10\_7, P10\_6, P10\_5, & P10\_4). These four pins have other functions: GPIO (General Purpose Input/Output) and analog inputs to the internal AD converter. A block diagram of Port 10 is shown in [Figure 1.](#page-0-0)

<span id="page-0-0"></span>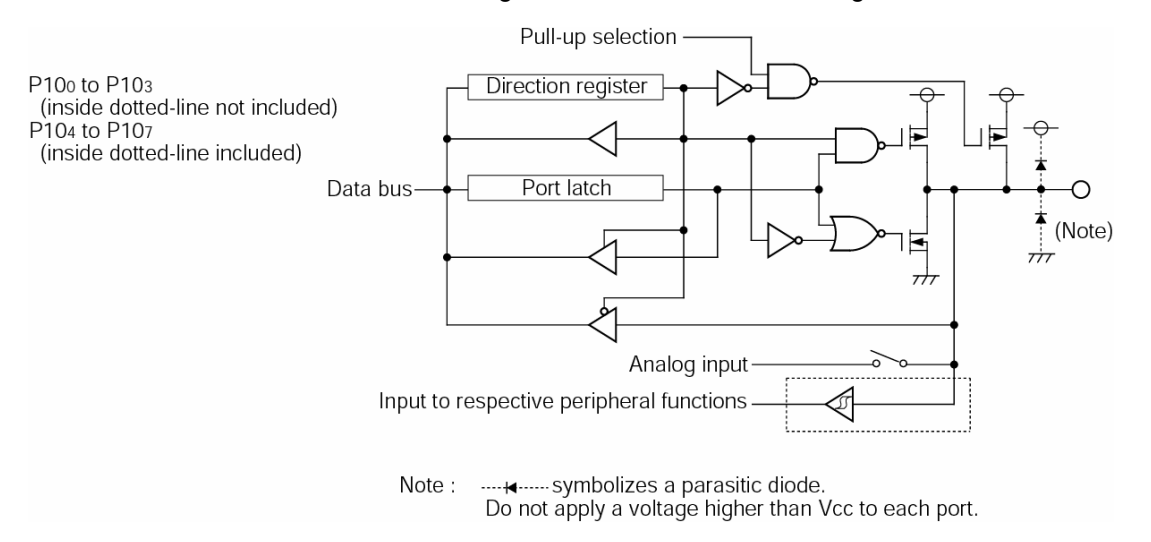

#### **Figure 1 Port 10 Block**

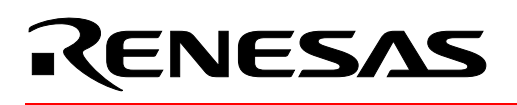

How the pins function is defined by setting special function registers in the M16C/26. We will focus on how to setup and use these pins to generate key input interrupts. The two registers, Port 10 Direction Register (pd10 – 0x3F5) and Key Input Interrupt Control Register (kupic – 0x04D), needed to setup key input interrupts are shown in [Figure 2](#page-1-0) and [Figure 3.](#page-1-1) A diagram of key input interrupt block is shown in [Figure](#page-2-0) 4.

#### <span id="page-1-0"></span>Port Pi direction register

| b3<br>b2<br>b7<br>b1<br>b <sub>0</sub><br>b4 | Symbol<br>PDi ( $i = 6, 7, 10$ ) | Address<br>03EE16, 03EF16, 03F616 | When reset<br>0016                                                                                |                |
|----------------------------------------------|----------------------------------|-----------------------------------|---------------------------------------------------------------------------------------------------|----------------|
|                                              | Bit symbol                       | Bit name                          | Function                                                                                          | R <sup>W</sup> |
|                                              | PDi_0                            | Port Pio direction register       | 0 : Input mode<br>(Functions as an input port)<br>1: Output mode<br>(Functions as an output port) | ojo            |
|                                              | PDi 1                            | Port Pi1 direction register       |                                                                                                   | olo            |
|                                              | PDi 2                            | Port Pi2 direction register       |                                                                                                   | ਾਂਹ            |
|                                              | PDi 3                            | Port Pi3 direction register       |                                                                                                   | ਾਂ੦            |
|                                              | PDi 4                            | Port Pi4 direction register       | $(i = 6, 7, 10)$                                                                                  | ਾਂ੦            |
|                                              | PDi 5                            | Port Pis direction register       |                                                                                                   | ojo            |
|                                              | PDi 6                            | Port Pi6 direction register       |                                                                                                   | ਾਂ੦            |
|                                              | PDi 7                            | Port Piz direction register       |                                                                                                   | oio            |

**Figure 2 Port 10 Direction Register,** *PD10*

<span id="page-1-1"></span>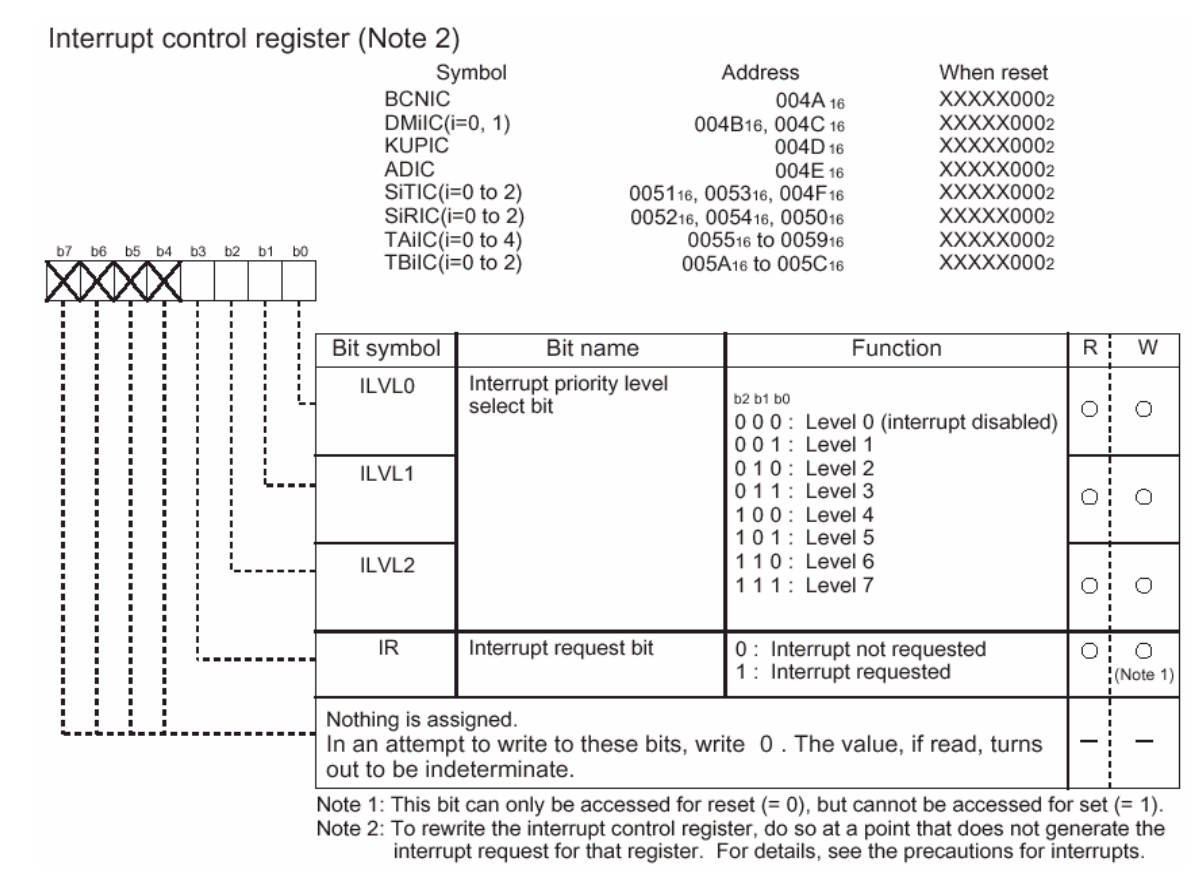

**Figure 3 Key Input Interrupt Control Register,** *kupic*

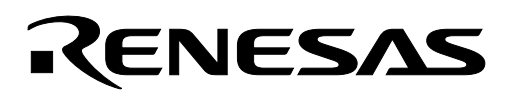

<span id="page-2-0"></span>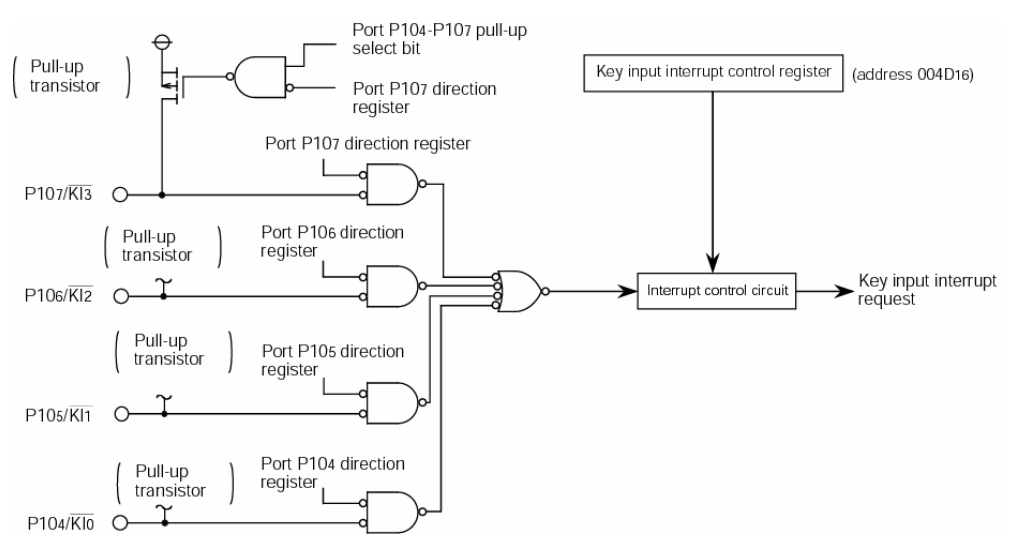

**Figure 4 Key Input Interrupt Block** 

# **3.1 Key Input Interrupt Setup**

As described earlier, M16C/26 registers are set to define how the upper four pins of Port 10 will function. To setup the pins for key input interrupt function, the following must be set:

- The pins used for the key input interrupt must be set as inputs in the Port 10 direction register, PD10.
- The key input interrupt (and global interrupt) must be enabled.

If the key input interrupt (or the global interrupt) is disabled, the pins become general purpose inputs. To enable it, an interrupt priority level (from 1 to 7) must be given to key input interrupt control register, kupic. The FSET I instruction must be executed to enable global interrupts. Take note that interrupts are disabled by default after reset. Refer to Interrupt Handler application note for details (see [Reference\)](#page-3-0).

# **3.2 Notes on Using the Key Input Interrupt Function**

Setting up and using key input interrupts can be implemented easily. However, we need to mention a few notes when using it.

The default state of key inputs is high (at least 0.8Vcc according to M16C/26 datasheet). A key input interrupt is generated on the falling edge (high -> low transition) of one of the inputs. If one of the key inputs is always low, a key input interrupt will not be generated.

As with any interrupt, the vector address for the key input interrupt must also be set so the MCU knows the routine to process when the interrupt occurs. The interrupt vector is set in the sect30.inc startup file during firmware development. Refer to Interrupt Handler application note for details (see [Reference\)](#page-3-0).

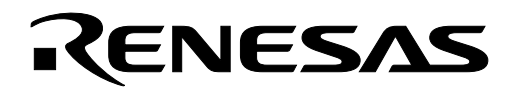

# **4.0 Key Input Interrupt Sample Program**

A sample program was written for the MSV-Mini26-SKP Board as an example. The Red and Green LED's are turned on every time a key input interrupt is generated (i.e. when pushbutton S2 is pressed). Releasing the pushbutton switch turns off the LED's. To get a copy of the sample program, contact your Renesas representative.

#### **5.0 Conclusion**

Key input interrupts can be used in a lot of applications. Setting up and using the function can be easily implemented on the M16C/26.

#### <span id="page-3-0"></span>**6.0 Reference**

#### **Renesas Technology Corporation Semiconductor Home Page**

http://www.renesas.com

#### **E-mail Support**

support\_apl@renesas.com

#### **Data Sheets**

• M16C/26 datasheets, M30262eds.pdf

#### **User's Manual**

- M16C/20/60 C Language Programming Manual, 6020c.pdf
- M16C/20/60 Software Manual, 6020software.pdf
- Interrupt Handler App Note, M16C26\_Interrupt\_Handlers\_in\_C.doc
- MSV30262-SKP Users Manual, Users\_Manual\_Mini26B.pdf

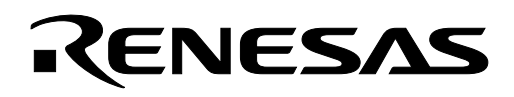

# 7.0 Software Code

The key input interrupt sample program is shown below. The complete project, written in C, can be compiled/linked using KNC30 Compiler and will be provided upon request. Please contact your Renesas representative for details.

```
* Mini 26 Rev. B Key Input Irq Program *
* main.c
* v1.0 03/06/2003
* This Key Input Irq Program shows how to setup key input interrupts *
* on the M16C/26. The program was written for the Mini 26 board.
* The program is simple: blink LEDs every time an interrupt occurs.
/* Include the required header files */
#include "..\common\sfr262.h" // M16C/26 special function register definitions
/* Interrupt routines used for this demo must be defined with #pragma INTERRUPT as
  shown below. Vectors must also be set in sect30 keyinirg.inc startup file to
  point to the interrupt routine. */
#pragma INTERRUPT ki irq
/* Function prototypes */
void ki irq(void);
/* General definitions */
#define ON 0
#define OFF 1
Name:
          Main - main program loop
          None
Parameters:
Returns:
           None
Description: Handles processing and contains the infinite loop while waiting for
           key input interrupt.
main()/* To use key input interrupts, the port direction where the key inputs
        are must be configured as inputs. The M16C/26 has 4 key inputs which can
        be found on the upper 4 bits of port 10 (P10 7, P10 6, P10 5, P10 4).
        We will set the direction for these 4 pins as inputs by setting it to 0.
        On the Mini 26 Board, only P10 7 is used. P10 7 is connected to
        pushbutton S2. The other 3 pins (P10 6, P10 5, & P10 4) are unused.
```
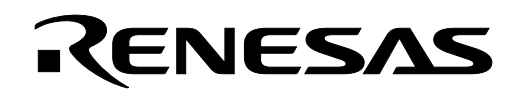

On the MSV30262 SKP Board, P10 7, P10 6, & P10 5 are connected to S4, S3, & S2 respectively. P10\_4 is not used.

 The lower 4 bits are don't cares and can be set to inputs or outputs depending on your hardware connection to these 4 pins. In our example, P10\_0 & P10\_1 are set as inputs because on the Mini 26 and MSV30262 SKP Boards, these are used as ADC inputs. Ports P10 2 & P10 3 are unused and we set these as outputs. \*/

```
pd10 = 0x0C;
```
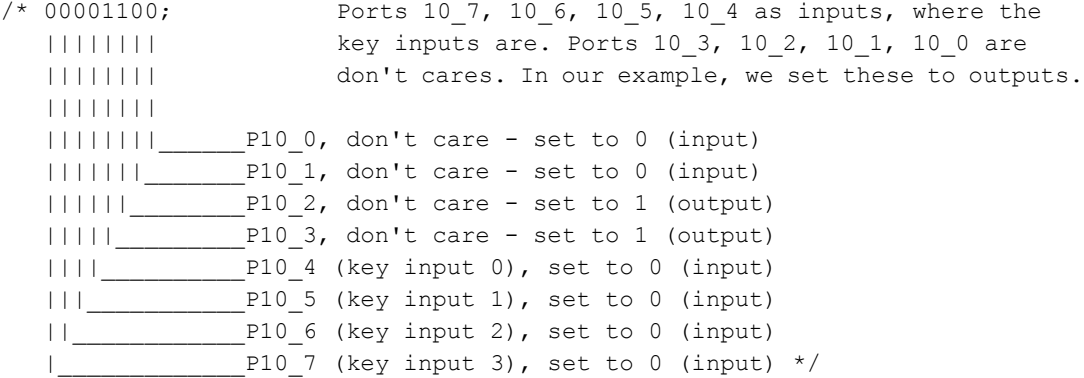

/\* The next program step is not necessary as long as the pins are held at a high level when not generating a key input irq.

 On the MSV30262-SKP, the 3 inputs are held high with external pull-up resistors and so, the step can be omitted.

 On the Mini 26 Board, there is no external pull-up for pushbutton S2, and so enable the internal pull-up for the upper bits of port 10. Again this is only for the Mini 26 Board.  $\star/$ 

```
pu25 = 1; // enable internal pull-up for upper 4 bits of P10
```
/\* We need to enable the key input interrupt. To accomplish this, we set the key input interrupt control register to a non-zero value ranging from 1 to 7. The value you set controls the software interrupt priority level - 1 (lowest) and 7 (highest).

```
/* Initialize LED ports so we can use it for this demo */ 
          pd7 |= 0x07; \frac{1}{\sqrt{2}} | \frac{1}{\sqrt{2}} | \frac{1}{\sqrt{2}} | \frac{1}{\sqrt{2}} | \frac{1}{\sqrt{2}} | \frac{1}{\sqrt{2}} | \frac{1}{\sqrt{2}} | \frac{1}{\sqrt{2}} | \frac{1}{\sqrt{2}} | \frac{1}{\sqrt{2}} | \frac{1}{\sqrt{2}} | \frac{1}{\sqrt{2}} | \frac{1}{\sqrt{2}} | \frac{1}{\sqrt{2}} |
          p7 |= 0x07; // turn off LED's 
          asm("FCLR I"); \frac{1}{2} // disable interrupts before changing irq registers
          kupic = 2; // enable key input irq by setting to non-zero value, 
                                         // 2 (interrupt priority level 2) 
          asm("FSET I"); // enable interrupts
while(1){ \frac{1}{2} // infinite loop
                     p7 |= 0x07; // turn off LED's while waiting for key input irq 
 }
```
}

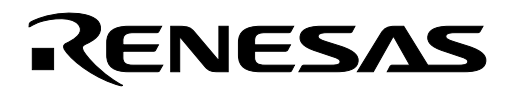

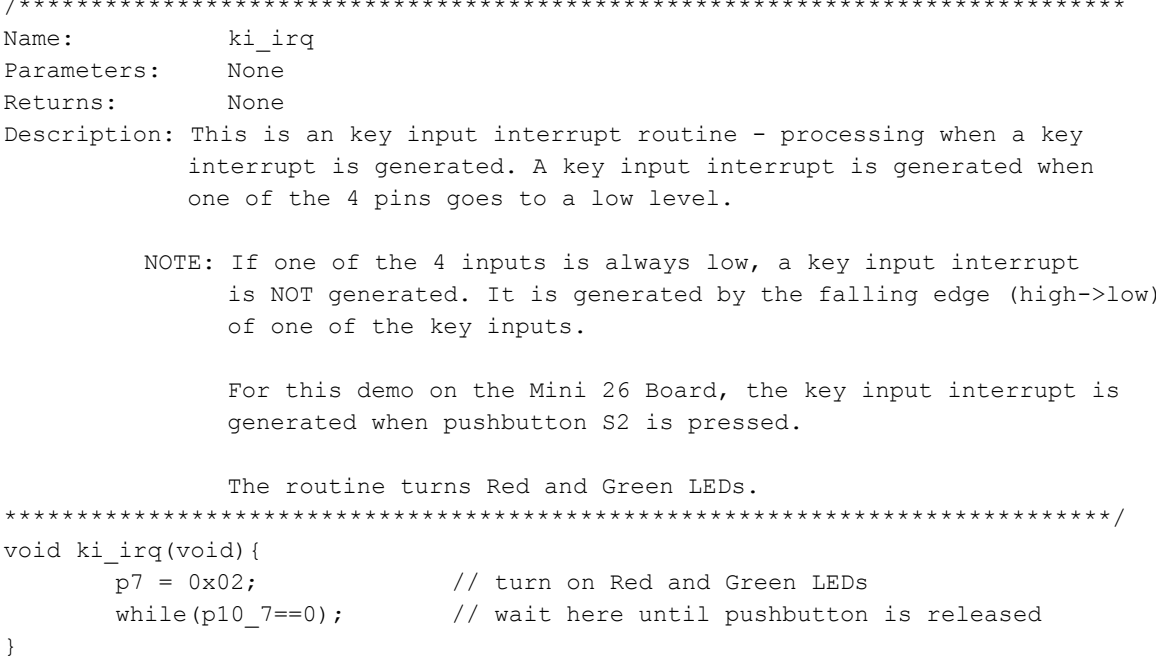

Keep safety first in your circuit designs!

• Renesas Technology Corporation puts the maximum effort into making semiconductor products better and more reliable, but there is always the possibility that trouble may occur with them. Trouble with semiconductors may lead to personal injury, fire or property damage. Remember to give due consideration to safety when making your circuit designs, with appropriate measures such as (i) placement of substitutive, auxiliary circuits, (ii) use of nonflammable material or (iii) prevention against any malfunction or mishap.

# Notes regarding these materials

- These materials are intended as a reference to assist our customers in the selection of the Renesas Technology Corporation product best suited to the customer's application; they do not convey any license under any intellectual property rights, or any other rights, belonging to Renesas Technology Corporation or a third party.
- Renesas Technology Corporation assumes no responsibility for any damage, or infringement of any third-party's rights, originating in the use of any product data, diagrams, charts, programs, algorithms, or circuit application examples contained in these materials.
- All information contained in these materials, including product data, diagrams, charts, programs and algorithms represents information on products at the time of publication of these materials, and are subject to change by Renesas Technology Corporation without notice due to product improvements or other reasons. It is therefore recommended that customers contact Renesas Technology Corporation or an authorized Renesas Technology Corporation product distributor for the latest product information before purchasing a product listed herein.

The information described here may contain technical inaccuracies or typographical errors. Renesas Technology Corporation assumes no responsibility for any damage, liability, or other loss rising from these inaccuracies or errors.

Please also pay attention to information published by Renesas Technology Corporation by various means, including the Renesas Technology Corporation Semiconductor home page (http://www.renesas.com).

- When using any or all of the information contained in these materials, including product data, diagrams, charts, programs, and algorithms, please be sure to evaluate all information as a total system before making a final decision on the applicability of the information and products. Renesas Technology Corporation assumes no responsibility for any damage, liability or other loss resulting
- from the information contained herein.<br>Renesas Technology Corporation semiconductors are not designed or manufactured for use in a device or system that is used under circumstances in which human life is potentially at stake. Please contact Renesas Technology Corporation or an authorized Renesas Technology Corporation product distributor when considering the use of a product contained herein for any specific purposes, such as apparatus or systems for transportation, vehicular, medical, aerospace, nuclear, or undersea repeater use.
- The prior written approval of Renesas Technology Corporation is necessary to reprint or reproduce in whole or in part these materials.
- If these products or technologies are subject to the Japanese export control restrictions, they must be exported under a license from the Japanese government and cannot be imported into a country other than the approved destination.

Any diversion or reexport contrary to the export control laws and regulations of Japan and/or the country of destination is prohibited.

• Please contact Renesas Technology Corporation for further details on these materials or the products contained therein.